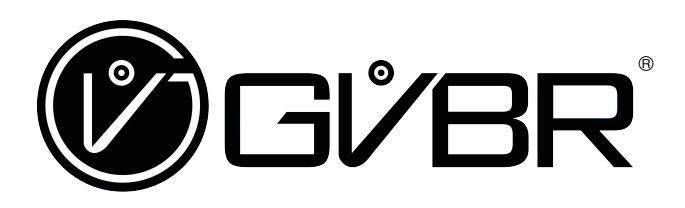

# Kit Retrovisor Dual Câmera GVBR 4.3″

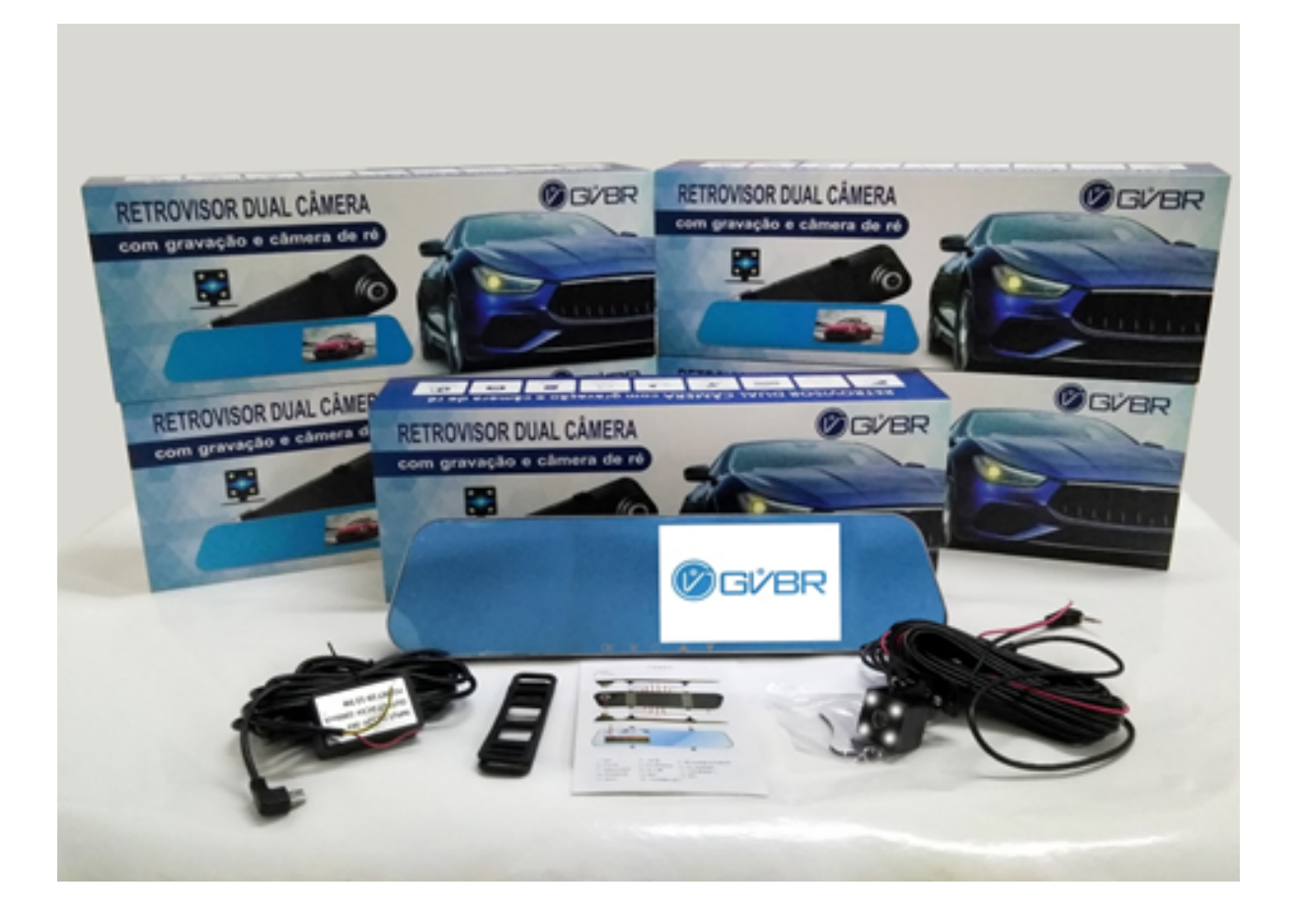

- Leia o manual antes de utilizar o seu Kit Retrovisor.
- Guarde este manual para futuras consultas.

Manual de Instruções

#### **Suporte ao Cliente:**

contatos@geovisiongvbr.com.br

WhatsApp: (11) 94763 - 0882

## Índice

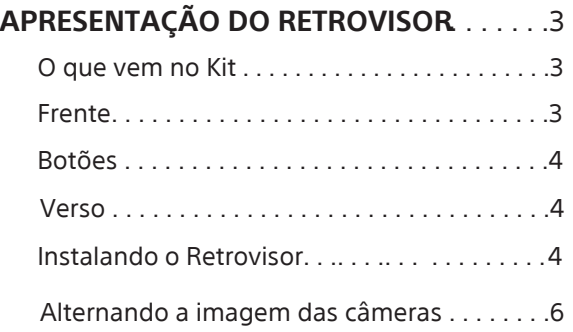

**CONFIGURANDO O RETROVISOR** . . . . . . . .7 Resolução de Vídeo . . . . . . . . . . . . . . . . . . . . . 7 Resolução de Foto . . . . . . . . . . . . . . . . . . . . . . 8 Vídeo de Circulação . . . . . . . . . . . . . . . . . . . . . .9 Balanço Branco . . . . . . . . . . . . . . . . . . . . . . . 10 Compensação de Exposição . . . . . . . . . . . . . 11 Detecção de Movimento . . . . . . . . . . . . . . . . . 12 Gravação de Som . . . . . . . . . . . . . . . . . . . . . . . 12

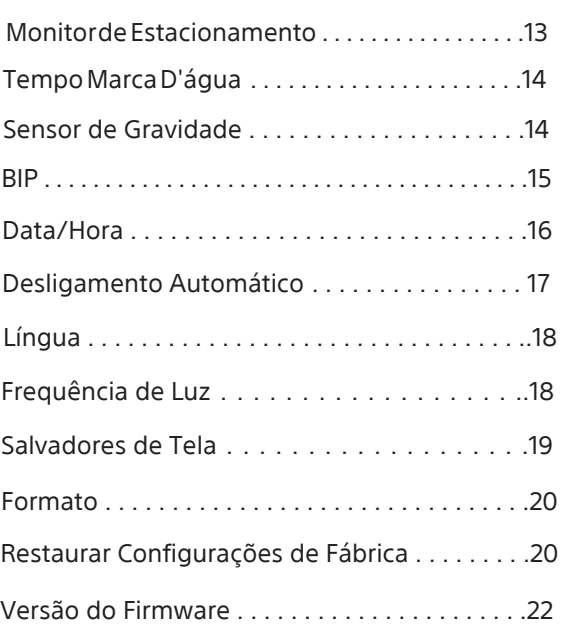

**GARANTIA** . . . . . . . . . . . . . . . . . . . . . . . 27 Avisos Importantes . . . . . . . . . . . . . . . . . . . . . . 22 Problemas e Soluções . . . . . . . . . . . . . . . . . . . . 2.4

#### Introdução

Obrigado por escolher este produto GVBR. Antes de utilizar o seu retrovisor, leia atentamente este manual e guarde-o para referências futuras.

#### **Notas**

A GVBR não se responsabiliza por má instalação ou problemas decorrentes do uso inadequado deste equipamento.

• As imagens e ilustrações utilizadas no Guia de Inicialização e neste manual são apenas para referência e podem diferir da aparência real do produto.

#### Local da Etiqueta de Identificação

As etiquetas do nome do modelo e da tensão de alimentação do retrovisor estão localizadas na parte traseira do aparelho.

Bem como a etiqueta com o nome do modelo e o número de série.

#### REGISTRO DO PROPRIETÁRIO

O nome do modelo está impresso na caixa e o número de série está localizado na na parte traseira do seu Retrovisor. Caso seja necessário a troca ou reparos, por favor, Informenos estes dados

**Nome do Modelo:**

**Número de Série:**

## **Dúvidas & Informações Adicionais**

Se após a leitura deste manual de instruções ainda tiver dúvidas relacionadas ao uso da seu Retrovisor GVBR, entre em contato conosco pelo WhatsApp (11) 94763 - 0882

#### ADVERTÊNCIA E PRECAUÇÕES

Para evitar a queima do seu Retrovisor verifique a voltagem da fonte.

Verifique a polaridade dos fios do chicote antes de ligar à bateria.

#### Obrigado por adquirir um produto GVBR

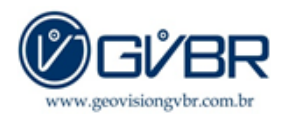

Tenha certeza que adquiriu um produto de qualidade e garantia GVBR.

Antes de chegar até você nossa equipe testa o produto para garantir o seu funcionamento e a sua satisfação. Caso o produto apresente problemas após a instalação, temos uma equipe técnica pronta para atendê-lo. para mais informações consulte o item "Garantia" contido neste manual,

## APRESENTAÇÃO DO RETROVISOR

Verifique se dentro da caixa do seu Kit estão os seguintes itens:

- 1 Retrovisor 4.3" Embalado e com selo de garantia GVBR
- 1 Câmera Auxiliar de ré com LED's (2 parafusos e 1 adesivo emborrachado para fixação da câmera)
- 1 Cabo extensor de câmera
- 1 Chicote com fonte de 12V
- 2 Anilhas

#### FRENTE

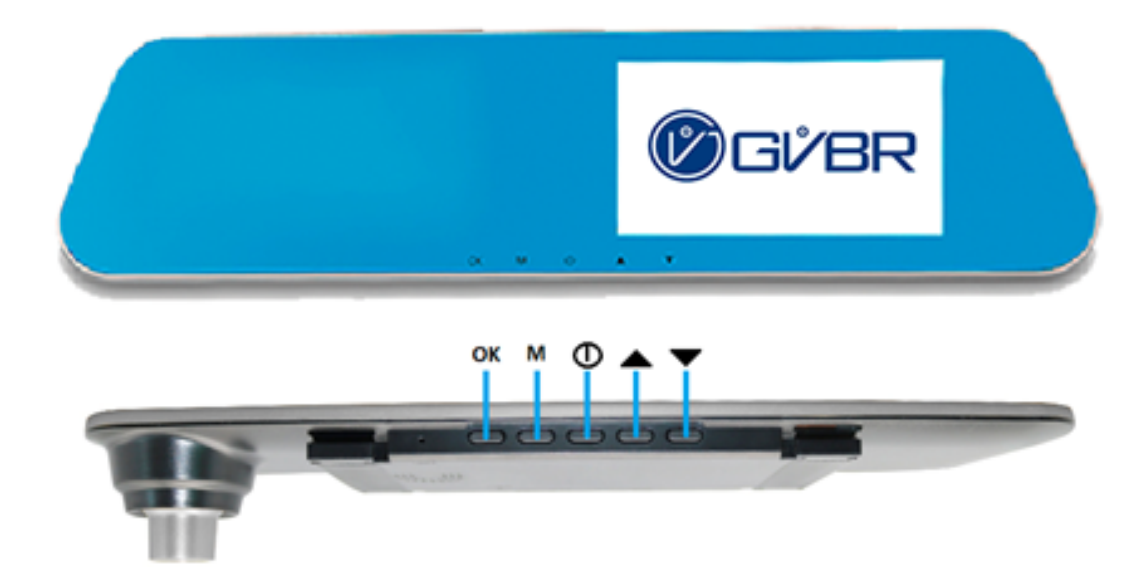

## BOTÕES

OK – Confirma a ação M – Menu

 $\mathcal{L}$ 

## **VERSO**

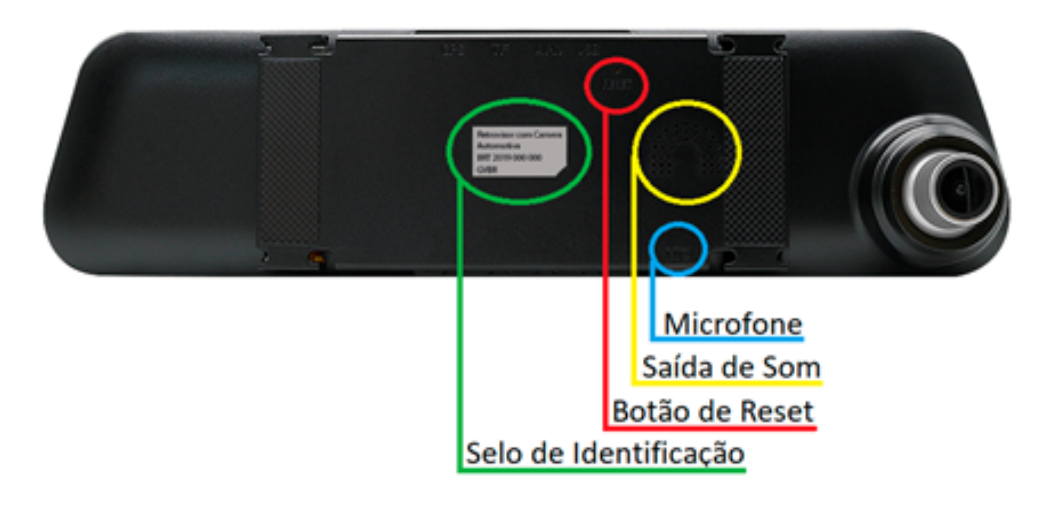

#### INSTALANDO O RETROVISOR

Verifique se o cartão micro SD de 32GB classe 10 está encaixado no Retrovisor. Se não estiver, insira o cartão micro SD na parte superior do equipamento, encaixe até ouvir um click. Quando o cartão micro SD não está instalado, ao ligar o retrovisor aparecerá este aviso:

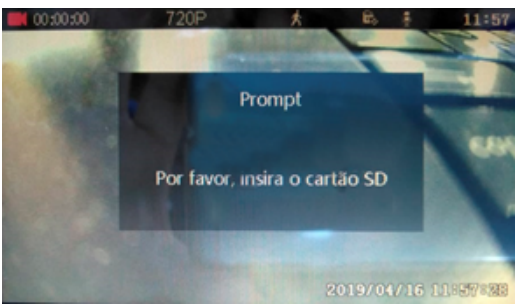

#### CONECTE OS CABOS

Conecte a ponta do cabo extensor da câmera auxiliar de ré (ponta com 04 vias) o outro lado do cabo conectar na câmera.

Observe que ao conectar a câmera auxiliar no cabo extensor possuem indicação de encaixe. Uma seta na entrada do cabo extensor e na entrada do cabo da câmera auxiliar.

Siga as setas/fendas para o encaixe correto da ligação de ambos os cabos.

Plugue os cabos de alimentação e da câmera auxiliar de ré

#### ANILHAS DE FIXAÇÃO

Tenha em mãos as duas anilhas de silicone

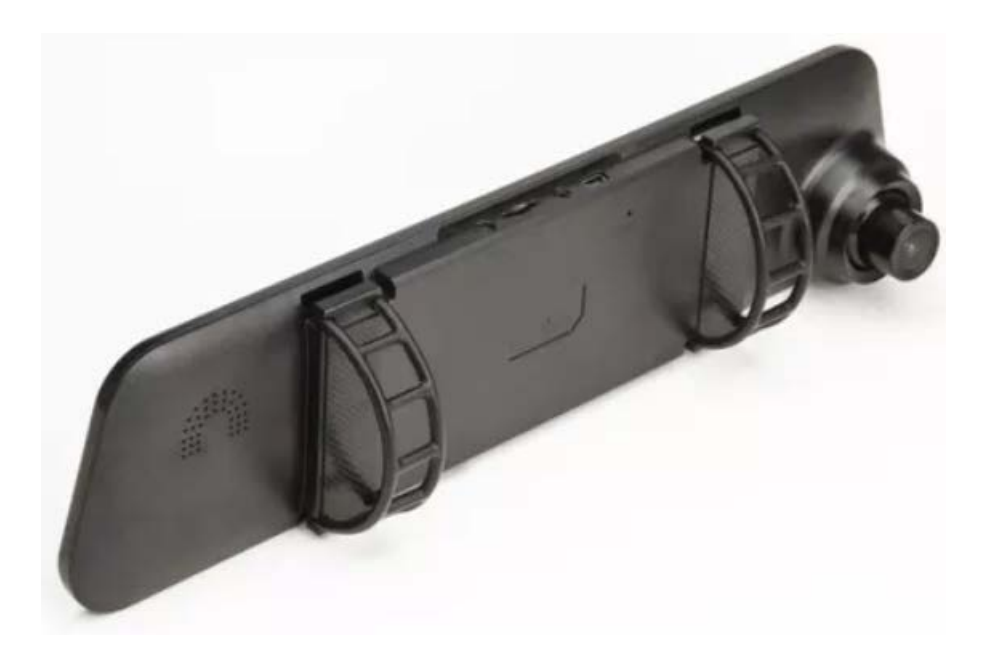

Encaixe o retrovisor por cima do retrovisor original do seu veículo, de modo que a câmera frontal fique com a lente apontada para fora.

Prenda-o ao seu retrovisor com as anilhas.

## ALTERNANDO AS IMAGENS DAS CÂMERAS

Para alternar entre as imagens das câmeras é só apertar a tecla com a setinha para cima

A cada toque na tecla é possível visualizar combinações de imagens de câmeras diferentes.

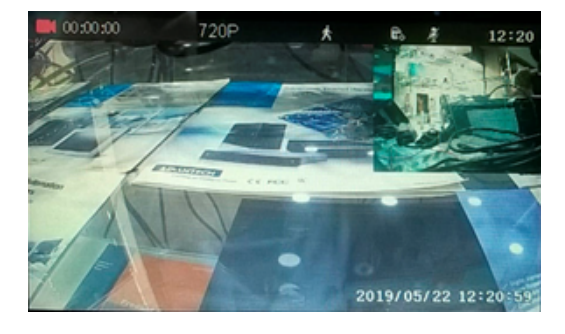

Câmera Frontal grande e miniatura da Ré

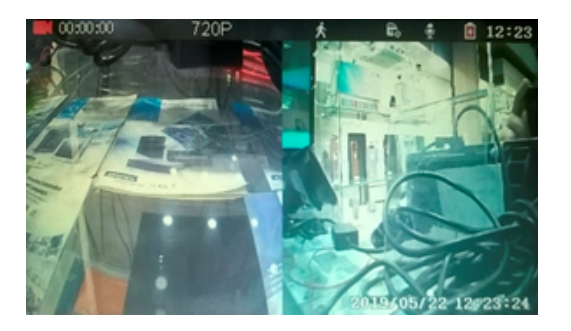

Câmera Frontal e Ré divididas

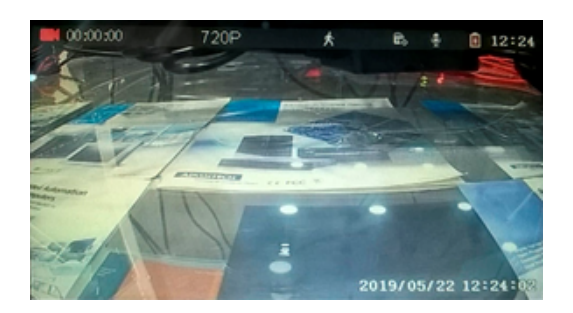

Só a Câmera Frontal . Só a Câmera de Ré

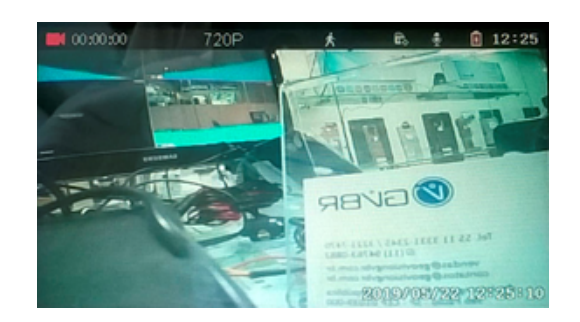

## RESOLUÇÃO DE VÍDEO

#### 720

Os vídeos possuem duas configurações 720P e VGA.

720P é o padrão da alta definição , possui a exata resolução de 1280 x 720 (uma tela de 1280 pixels de largura e 720 pixels de comprimento). A derivação do nome vem das 720 linhas de resolução de tela na horizontal.

- Pressione a tecla M por 5 segundos, logo aparecerá este Menu.
- Aperte a tecla OK, e você será encaminhado para a segunda tela.

#### VGA

VGA (Video Graphics Array) é o padrão de disposição gráfica do vídeo e indica uma resolução de 640 x 480 pixels.

Por padrão o seu retrovisor grava com 720p, mas esta resolução pode ser alterada acessando o Menu.

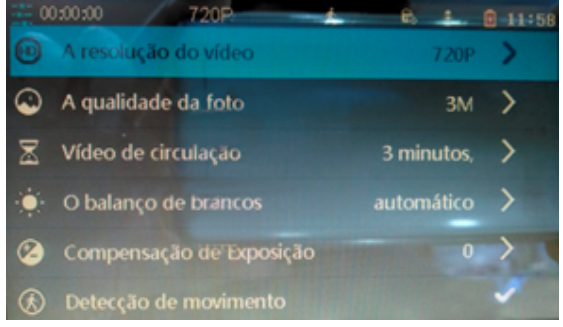

- Navegue baixo ou cima, para selecionar a opção desejada.
- Em seguida pressionar a tecla OK.
- Para sair do Menu é só pressionar M.

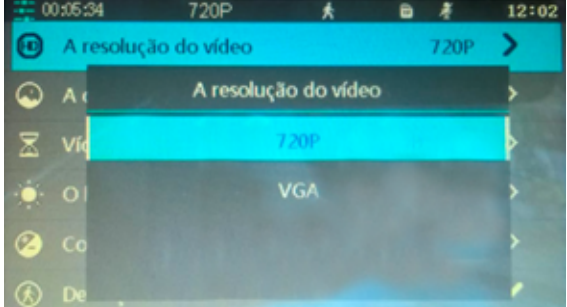

## RESOLUÇÃO DE FOTO

Existem três opções disponíveis para foto 1M, 2M e 3M. Quanto maior for o tamanho maior a qualidade da foto.

• Pressione a tecla M por 5 segundos e logo aparecerá o Menu.

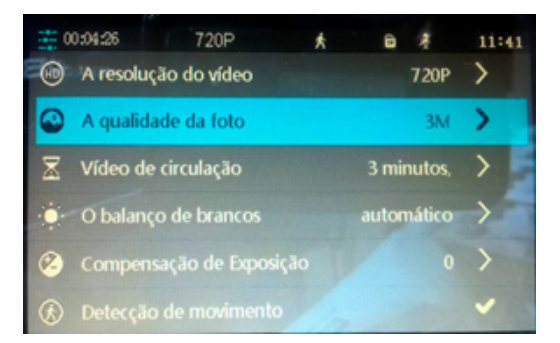

- $\bullet$  Navegue  $\bullet$  para baixo até chegar em "A qualidade da foto".
- Em seguida pressione a tecla OK.

- Para sair do Menu é só pressionar
- M

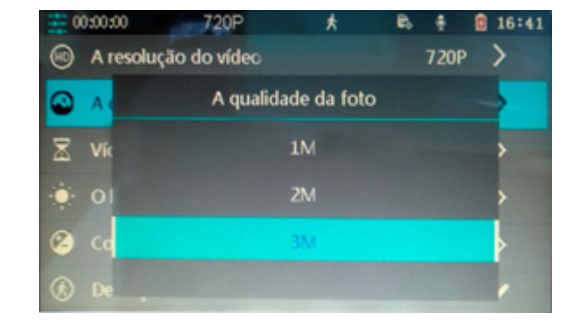

Quanto maior for a qualidade da foto, maior será o arquivo e o espaço ocupado no cartão de memória.

## VÍDEO DE CIRCULAÇÃO

Vídeo de Circulação ou Ciclo de gravação é a configuração de duração dos vídeos. Se por exemplo, optar por fazer vídeos de 2 minutos, a cada dois minutos será iniciado um novo vídeo

O retrovisor é programado para gravar deste modo para que se otimize a gravação, a execução, a reciclagem, a localização de vídeos importantes e o salvamento de vídeos no seu cartão de memória.

As opções disponíveis são: 1 minuto, 2 minutos e 3 minutos.

Pressione a tecla M por 5 segundos, logo aparecerá o Menu.

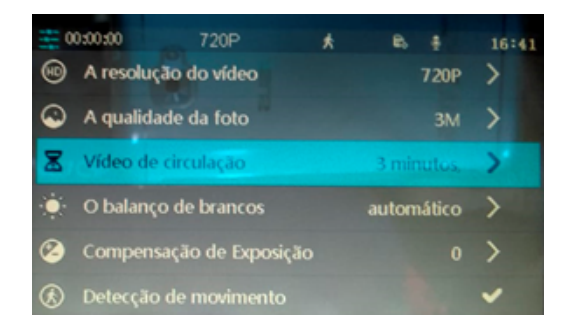

• Navegue  $\blacktriangledown$  para baixo até chegar em

"Vídeo de Circulação"

• Em seguida pressione a tecla OK.

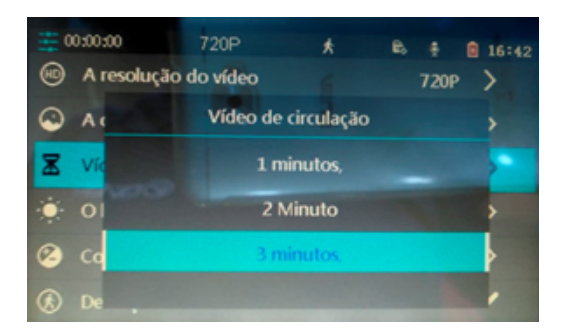

• Escolha a opção que preferir

• Para sair do Menu é só pressionar M

#### BALANÇO DE BRANCO

Existe um efeito natural do nosso cérebro que é a correção de cor da luz de acordo com o ambiente em que estamos. Se, por exemplo, entramos em um ambiente com a luz mais amarelada, o nosso cérebro corrige a cor daquela cena "azulando" o modo como enxergamos o cenário equilibrando as cores e chegando a uma luz ideal. Aqui o balanço de branco tenta fazer o mesmo.

As opções disponíveis são: Automático, Luz solar, dia nublado e tungstênio. Ajuste a opção de acordo com a luminosidade do dia.

Pressione a tecla M por 5 segundos, logo aparecerá o Menu.

- Navegue  $\blacktriangledown$  para baixo até chegar em
- "O balanço de brancos"

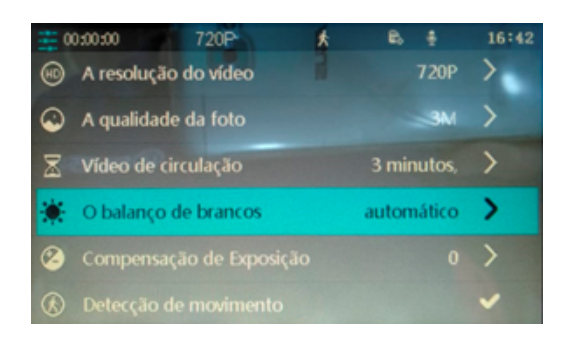

- Em seguida pressione a tecla OK.
- Navegue **very baixo ou cima**, até a opção desejada e clique em OK.
- Para sair do Menu é só pressionar M

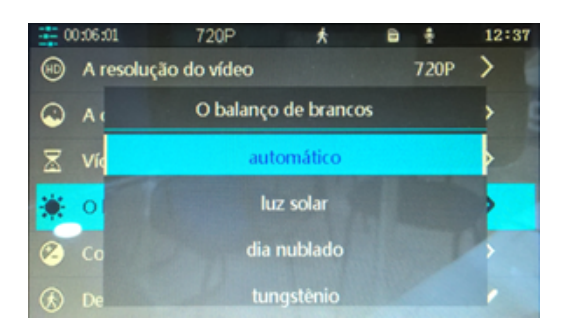

• Você deve escolher de acordo com luminosidade do dia

## COMPENSAÇÃO DE EXPOSIÇÃO

É uma função que permite corrigir a quantidade de luz de uma imagem. Quando a imagem fica escura costumamos dizer que está subexposta e quando tem luz demais sobrexposta a luz.

Quando a imagem está subexposta devemos compensar positivamente e quando está sobrexposta negativamente (ex: -1, -2, -3).

A compensação de exposição varia de 0 a -3.

Pressione a tecla M por 5 segundos, logo aparecerá o Menu.

- Navegue  $\blacktriangledown$  para baixo até chegar em
- "Compensação de Exposição"

OK.

- Navegue **baixo ou cima**,  $= 00,06,01$ até a opção desejada e clique em
	- Para sair do Menu é só pressionar M

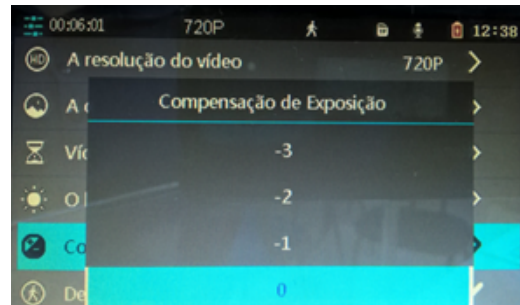

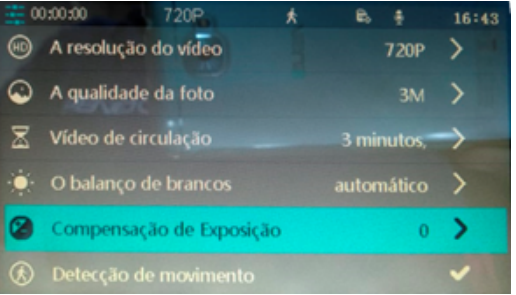

#### DETECÇÃO DE MOVIMENTO

Para acessar esta função pressione a tecla M por 5 segundos, logo aparecerá o Menu.

• Navegue  $\blacktriangledown$  para baixo até chegar em

"Detecção de Movimento"

- Pressione OK para marcar  $\boxtimes$  esta função.
- Caso deseje desabilitar esta função é só clicar em OK novamente que a caixa com será desmarcada
- Para sair do Menu é só pressionar M

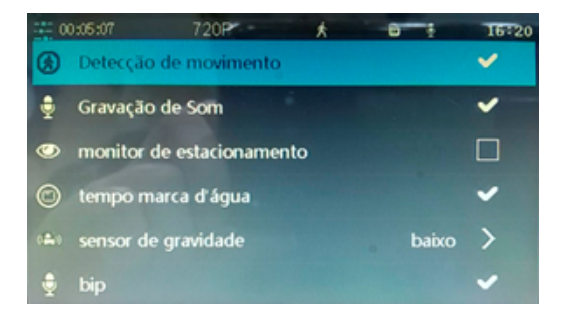

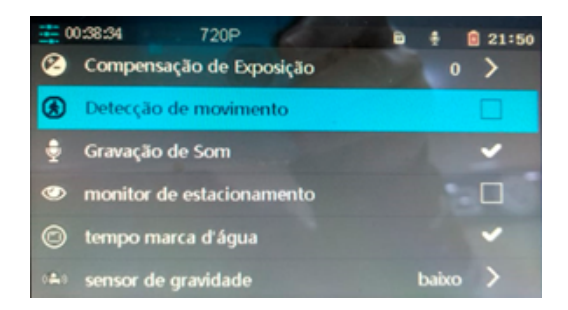

#### GRAVAÇÃO DE SOM

Para acessar esta função pressione a tecla M por 5 segundos, logo aparecerá o Menu.

• Navegue  $\blacktriangledown$  para baixo até chegar em

"Detecção de Movimento"

• Pressione OK para marcar  $\Box$  esta função.

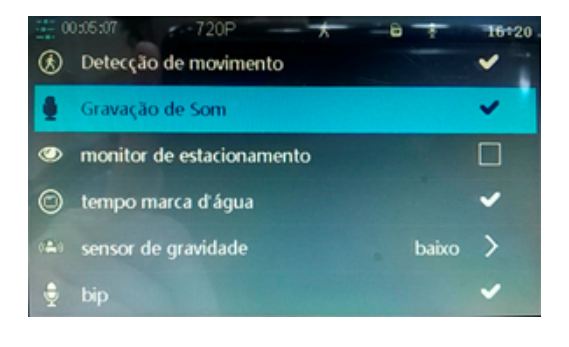

- Caso deseje desabilitar esta função é só clicar em OK novamente que a caixa com será desmarcada  $\Box$
- Para sair do Menu é só pressionar M

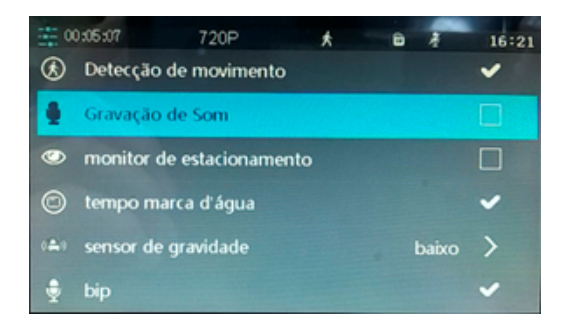

#### MONITOR DE ESTACIONAMENTO

Para acessar esta função pressione a tecla M por 5 segundos, logo aparecerá o Menu.

• Navegue  $\blacktriangledown$  para baixo até chegar em

"Monitor de Estacionamento"

- Pressione OK para marcar  $\boxdot$  esta função.
- Caso deseje desabilitar esta função é só clicar em OK novamente que a caixa com será desmarcada  $\Box$
- Para sair do Menu é só pressionar M

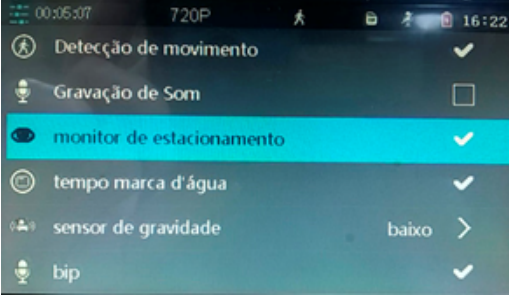

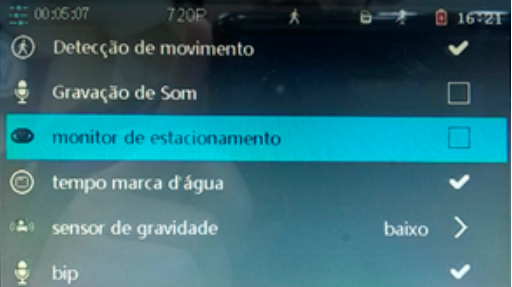

#### TEMPO MARCA D'ÁGUA

Para acessar esta função pressione a tecla M por 5 segundos, logo aparecerá o Menu.

- Navegue  $\blacktriangledown$  para baixo até chegar em
- "Tempo marca d'água"
- Pressione OK para marcar  $\Box$  esta função.
- Caso deseje desabilitar esta função é só clicar em OK novamente que a caixa com será desmarcada
- Para sair do Menu é só pressionar M

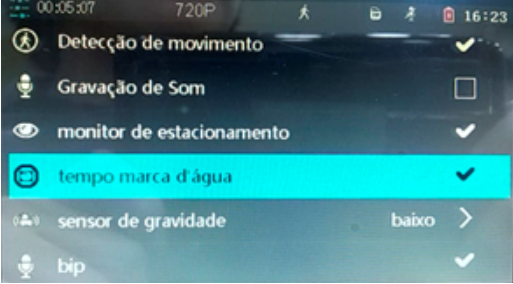

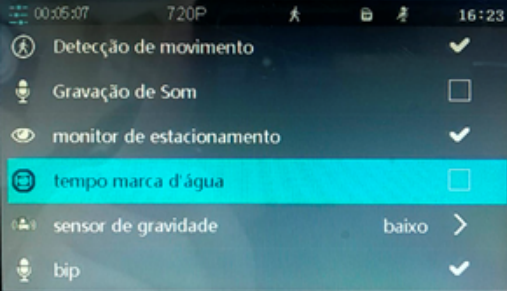

#### SENSOR DE GRAVIDADE

Para acessar esta função pressione a tecla M por 5 segundos, logo aparecerá o Menu.

• Navegue  $\blacktriangledown$  para baixo até chegar em

"Tempo marca d'água"

Clique em OK

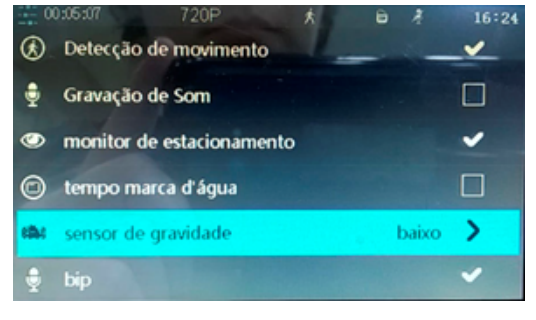

• Vão aparecer as seguintes opções: Próximo (desligado), alto, em (médio) e baixo.

• Navegue **baixo ou cima**, até a opção desejada e clique em OK.

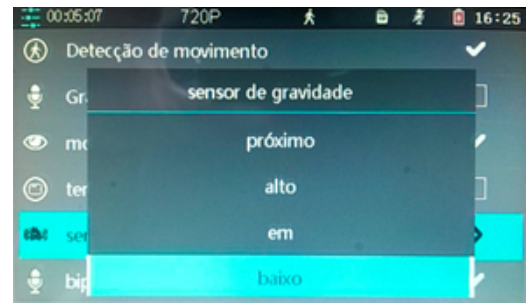

• Para sair do Menu é só pressionar M

## FUNÇÂO BIP

Para acessar esta função pressione a tecla M por 5 segundos, logo aparecerá o Menu.

• Navegue  $\blacktriangleright$  para baixo até chegar em

"BIP"

- Pressione OK para marcar  $\Box$  esta função.
	- Caso deseje desabilitar esta função é só clicar em OK novamente que a caixa com será desmarcada  $\Box$
	- Para sair do Menu é só pressionar M

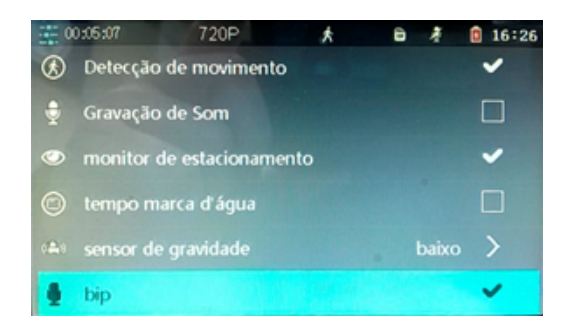

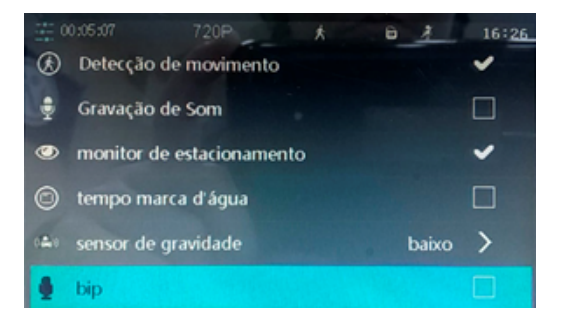

#### DATA/HORA

Está função ajusta a hora e data do equipamento.

Para acessar esta função pressione a tecla M por 5 segundos, logo aparecerá o Menu

- Navegue vale chegar na opção "Data/Hora"
- Pressione a tecla OK

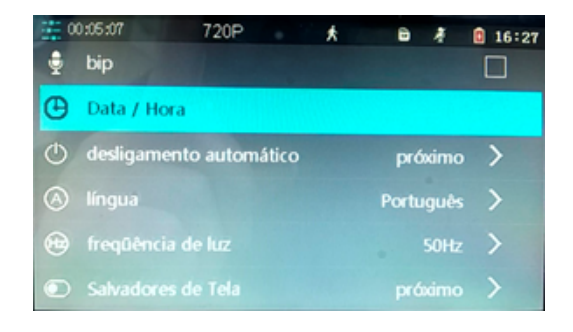

- Ficará destacado em vermelho o item a ser modificado
- Navegue  $\blacktriangledown$  baixo ou  $\blacktriangle$  cima, para aumentar ou diminuir o número.
- Começando pelo ANO para salvar alteração clique em OK. O próximo item MÊS destacará em vermelho use as setinhas para modificar e OK para confirmar.
- Depois DIA, HORA, MINUTO e

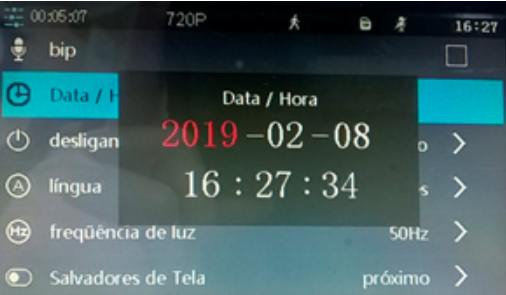

SEGUNDOS. • Para sair do Menu é só pressionar M

## DESLIGAMENTO AUTOMÁTICO

Está função desliga totalmente o equipamento após alguns segundos. Recomendamos que deixe em "Próximo" assim ele continuará gravando.

Para acessar esta função pressione a tecla M por 5 segundos, logo aparecerá o Menu.

- Navegue vaté chegar na opção "Desligamento Automático"
- Pressione a tecla OK

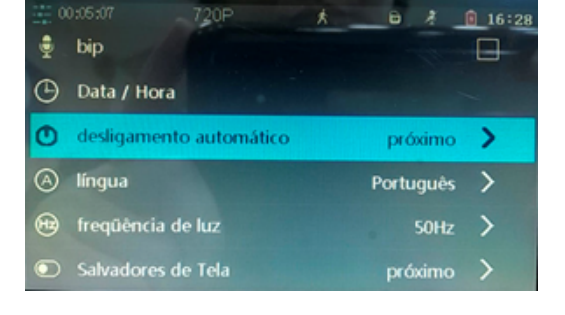

Recomendamos que deixe em "Próximo" assim ele continuará gravando.

- Está disponível em próximo(desligado), 10 segundos, 20 segundos e 30 segundos.
- Navegue  $\blacktriangledown$  até a opção desejada.
- Pressione OK para confirmar a mudança

até a opção desejada

00:05:07 720P ۰ bip desligamento automático **O** Da  $\Phi$  de  $\circledcirc$  lin 10 segundos 20 segundos ⊕ fre 30 segundos D

- Pressione a tecla OK
- Para sair do Menu é só pressionar M

## LÍNGUA

- Este equipamento está disponível 5 idiomas diferentes: Inglês, Russo, Hindi, Chinês e Português.
- Para acessar esta função pressione a tecla M por 5 segundos, logo aparecerá o Menu.
- Navegue Vaté chegar em "Língua"
- Pressione a tecla OK
- até a opção • Navegue desejada.
- Pressione OK para confirmar a mudança

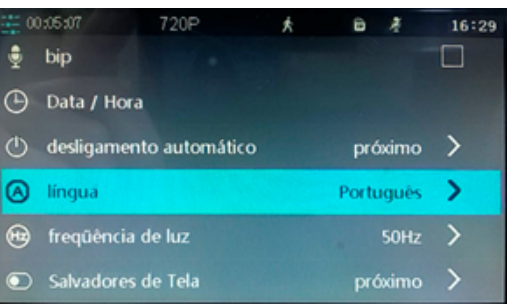

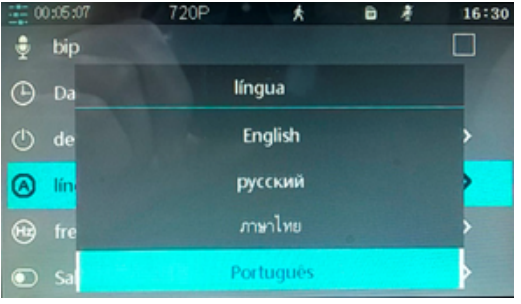

• Para sair do Menu é só pressionar M

## FREQUÊNCIA DE LUZ

A frequência de luz diz respeito à atualização de imagem, quanto maior a frequência melhor a imagem, mas o consumo de energia também aumenta. Quando uma imagem está a uma frequência de 50hz, isso quer dizer que a sua imagem será atualizada 50 ciclos por segundos. Quando uma imagem está a uma frequência de 60hz, atualizará 60 ciclos por segundos.

- Para acessar esta função pressione a tecla M por 5 segundos, logo aparecerá o Menu.
- Navegue vaté chegar em "Frequência" de Luz"
- Pressione a tecla OK

Navegue  $\blacktriangledown$  até a opção desejada

• Pressione OK para confirmar a mudança

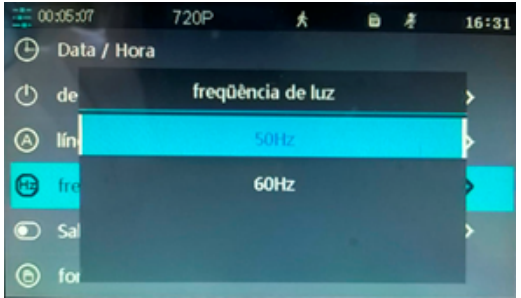

• Para sair do Menu é só pressionar M

#### SALVADORES DE TELA

Esta função desliga a tela do retrovisor, porém ele continua gravando. Assim, não atrapalha a atenção enquanto estiver dirigindo.

Os tempos de desligamento estão disponíveis em: 30 segundos, 1 minuto e 2 minutos.

- Para acessar esta função pressione a tecla M por 5 segundos, logo aparecerá o Menu.
- Navegue  $\blacktriangledown$  até chegar em "Salvadores de Tela"
- Pressione a tecla OK

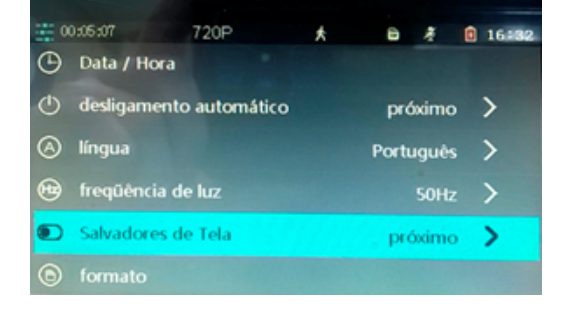

Caso queira utilizar esta função recomendamos que deixe no menor tempo, em 30 segundos.

Quando deixado em "Próximo" a tela permanecerá ligada o tempo todo.

- $\bullet$  Navegue  $\bullet$  até a opção desejada
- Pressione OK para confirmar a mudança

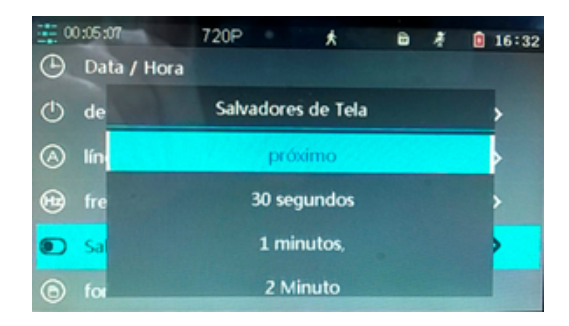

• Para sair do Menu é só pressionar M

#### FORMATO

Esta função formata o cartão de memória Micro SD inserido no retrovisor

- Para acessar esta função pressione a tecla M por 5 segundos, logo aparecerá o Menu.
- Navegue vaté chegar em "Formato"
- Pressione a tecla OK

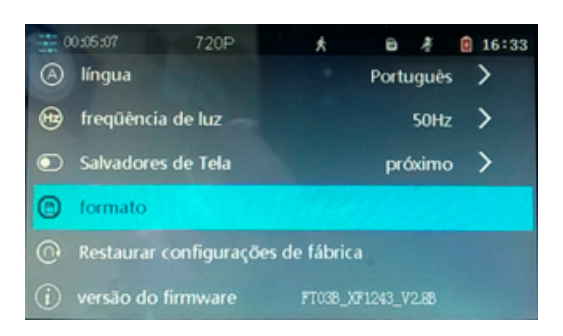

00:05:07 720P 大 图 16:33 • Para escolher pressione  $\bullet$  ou õ @ língu formato ⊕ frequ • Pressione a tecla OK para Todos OS dados serão apagados  $\bullet$  Salva confirmar ou cancelar Formatar o cartão de memória? form ⊕ **Resta** cancelar confirmar • Para sair do Menu é só pressionar M (i) versão do firmware FT038\_XF1243\_V2.8B

## RESTAURAR CONFIGURAÇÕES DE FÁBRICA

Esta função volta todas as configurações pré ajustadas de fábrica, todas as alterações que foram feitas

Existem duas maneiras de Restaurar as Configurações de Fábrica.

A primeira delas é acessando pelo Menu:

- Para acessar esta função pressione a tecla M por 5 segundos, logo aparecerá o Menu.
- Navegue  $\blacktriangledown$  até chegar em

"Restaurar configurações de fábrica"

• Pressione a tecla OK

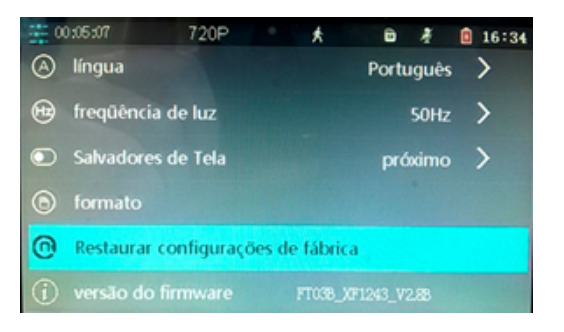

 $\bullet$  Para escolher pressione  $\bullet$  ou

- Pressione a tecla OK para confirmar ou cancelar
- Para sair do Menu é só pressionar M

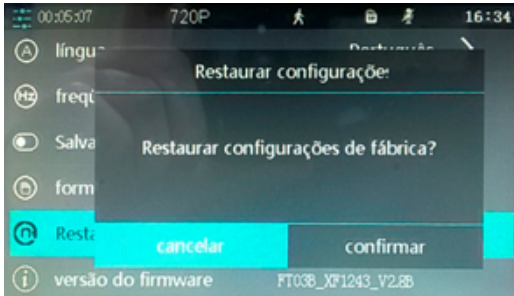

Uma vez restaurada as configurações de fábrica não é possível desfazer e todas as suas modificações serão perdidas.

A segunda maneira de restaurar as configurações de fábrica é acessando pelo parte traseira do retrovisor o botão de Reset.

Para utilizar o botão Reset será necessário utilizar um objeto com a ponta fina ou um clip de papel.

• Pressione por 5 segundos com a ponta do clip o botão Reset. Pronto! As configurações de fábrica foram restauradas.

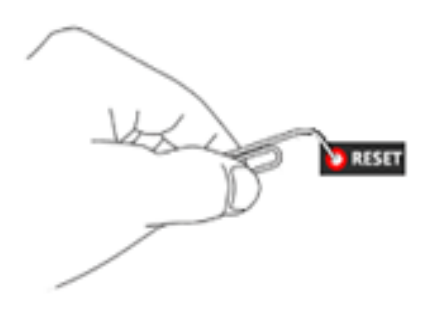

Tanto o botão Reset quanto a função de Restaurar as Configurações de Fábrica servem para voltar ao estado original de fábrica. Você deve usar o Reset quando não for possível acessar a função Configurações de Fábrica pelo Menu.

## VERSÃO DO FIRMWARE

Esta função exibe qual é a versão do Firmware instalados no Retrovisor..

Firmware é um conjunto de programas que vêm de fábrica armazenados na Memória ROM. Cada um desses programas presentes no chip possuem uma função específica que controlam as funções do retrovisor.

- Para acessar esta função pressione a tecla M por 5 segundos, logo aparecerá o Menu.
- Navegue  $\blacktriangledown$  até chegar em "Versão do firmware"
- Pressione a tecla OK
- A informação sobre o Firmware será exibida

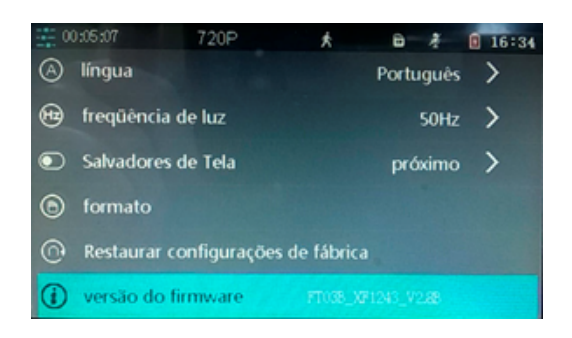

• Para sair do Menu é só pressionar M

## AVISOS IMPORTANTES

Antes de instalar na bateria, verifique a polaridade dos fios.

Este retrovisor suporta cartões de no máximo 32GB. Se inserido superior, este apresentará mensagem de erro e não funcionará.

É necessário utilização de cartões micro SD Classe 10, pois são específicos para arquivos de imagem de alta resolução, compressão e que necessitam de espaço para serem armazenados.

Caso não tenha inserido o cartão micro SD Classe 10, o retrovisor avisará que não tem cartão inserido, mostrará imagem na tela, mas não gravará.

Para tirar ou colocar o cartão de memória deve-se antes desligar o aparelho.

A imagem da Câmera de Ré por padrão é invertida, porque é feita para gerar imagem traseira.

A bateria deste aparelho serve somente para gravar os ajustes de configurações do Menu.

Não abra o aparelho, em caso de defeito procure-nos para assistência técnica.

Não exponha ao fogo ou a água, isto pode danificar o aparelho.

Não é possível utilizar outras Câmeras Auxiliares a não ser o mesmo modelo que acompanha o aparelho.

O retrovisor tem alimentação de 5V, o chicote de alimentação que acompanha o Kit tem 12V, mas nele há um conversor que permite que se ligue a bateria sem queimar o retrovisor.

Ligação direta na bateria sem o uso do chicote com adaptador pode queimar ou danificar o aparelho e acessórios.

Para informações sobre cobertura, assistência e garantia consulte a página de Garantia.

Este equipamento não deve ser usado como única referência visual para dirigir. Pois, nada substitui a visão humana

Dirija sempre com atenção e cuidado.

Todos os equipamentos que compõem este kit são rigorosamente testados antes do envio

## PROBLEMAS E SOLUÇÕES

Neste capítulo abordaremos os principais problemas que podem acontecer com seu retrovisor e lhe mostraremos como resolvê-los.

Por isso, antes de pedir a troca do seu equipamento, pedimos que leia atentamente e tente realizar os procedimentos aqui informados.

#### CÂMERA AUXILIAR DE RÉ

CÂMERA DE RÉ NÃO EXIBE IMAGEM NA TELA.

Soluções:

> Verifique se o plugue da câmera está bem conectado ao retrovisor.

> Verifique se o cabo de energia está conectado ao retrovisor.

> Verifique se não há nada tapando na frente da câmera.

> Verifique a integridade do cabo, se o cabo estiver danificado não funcionará corretamente.

CÂMERA DE RÉ NÃO EXIBE IMAGEM QUANDO ENGATO A RÉ.

Soluções:

> Verifique se o durante a instalação o instalado ligou o fio vermelho da câmera de ré a luz de ré do veículo.

> Verifique se o cabo de energia está conectado ao retrovisor.

- > Verifique se não há nada tapando na frente da câmera.
- > Verifique a integridade do cabo, se o cabo estiver danificado não funcionará corretamente.

## QUANDO ENGATO A RÉ APARECE A MENSAGEM "PROMPT: 10 SECONDS AFTER SHUTDOWN " E NÃO APARECE A IMAGEM DA RÉ.

Soluções:

- > Verifique se durante a instalação os fios foram devidamente instalados.
- > Remova os fios da bateria e verifique a polaridade de cada um deles.
- > Instale novamente.

## CÂMERA FRONTAL

## CÂMERA ESTÁ COM IMAGEM BORRADA OU COM POUCA NITIDEZ Soluções:

- > Verifique se a lente da câmera está limpa.
- > Limpe a lente com um pano macio, não use líquidos ou produtos abrasivos.
- > Verifique se não há nada tapando na frente da câmera.
- > Verifique a posição da câmera, ajuste se necessário.
- > Verifique se o cabo de energia está conectado ao retrovisor.

## CARTÃO DE MEMÓRIA

O RETROVISOR NÃO GRAVA NO CARTÃO DE MEMÓRIA Soluções:

> Verifique se o cartão que está inserido é classe 10.

> Verifique se o cartão que está inserido corretamente.

O RETROVISOR NÃO GRAVA NO CARTÃO DE MEMÓRIA DE 64GB Solução:

> O máximo suportado pelo sistema do retrovisor são 32 GB.

O RETROVISOR NÃO GRAVA NO CARTÃO DE MEMÓRIA DE 32GB CLASSE 10 Soluções:

- > Verifique se o cartão é original.
- > Teste seu cartão de memória Você pode usar o aplicativo chamado H2testW.
- > Verifique se a velocidade de gravação mínima atingida é de 10MB/s.
- > Troque o cartão de memória.

#### APARECE A MENSAGEM DE CARTÃO DE MEMÓRIA CHEIO Soluções:

> Copie os vídeos para seu computador e em seguida formate-o.

> Coloque-o de volta ao retrovisor, formate-o novamente pela função formato e desabilite o bloqueio de vídeos para que eles sejam reciclados.

> Remova o bloqueio de vídeo apertando as teclas OK e depois M.

NÃO CONSIGO APAGAR OS VÍDEOS PELO RETROVISOR

Soluções:

> Veja se aparece na tela um cadeado, se sim, os vídeos estão bloqueados de modo que eles não serão apagados e nem reciclados.

> Remova esta opção apertando as teclas OK e depois M.

## **BATERIA**

A BATERIA NÃO DURA, O RETROVISOR FICA O TEMPO TODO CARREGANDO Solução:

> A bateria do retrovisor serve apenas para guardar os ajustes das configurações. Ele deve estar conectado sempre ao cabo de energia.

O ÍCONE DA BATERIA FICA PISCANDO EM VERMELHO

Solução:

> Não se preocupe, este é um indicativo de que o retrovisor está conectado a fonte de alimentação

## DESLIGAMENTO

O RETROVISOR DESLIGA TUDO SOZINHO APÓS ALGUNS SEGUNDOS

Solução:

> Desabilite o desligamento automático.

> Acesse o Menu - Desligamento Automático - escolha a opção "Próximo" e clique em OK.

QUERO QUE O RETROVISOR FIQUE COM A TELA SEMPRE LIGADA

Solução:

> Desabilite a função Salvadores de Tela.

> Acesse o Menu - Salvadores de Tela - escolha a opção "Próximo" e clique em OK.

QUERO QUE O RETROVISOR GRAVE COM A TELA DESLIGADA

Solução:

> Habilite a função Salvadores de Tela.

> Acesse o Menu - Salvadores de Tela - escolha a opção "30 segundos" e clique em OK.

## **GARANTIA**

A garantia dos Retrovisores GVBR é de 3(três) meses PARA DEFEITOS DE FABRICAÇÃO.

Todos as peças e partes são rigorosamente testadas pelo controle de qualidade antes da embalagem e envio do produto.

Quando aprovado o produto recebe um selo que garante a originalidade e a garantia GVBR. Este não deve ser removido ou rasurado. A garantia e cobertura GVBR não é válida sem ele.

#### Não cobrimos danos por:

- Fiação (cabeamento que acompanha o produto) desencapada ou derretida.
- Danos causados pela utilização de fontes que não sejam do equipamento.
- Dano físico de qualquer peça.
- Rachaduras, arranhões ou marcas ocasionadas após o recebimento da mercadoria.
- Danos ocasionados pela má instalação do produto.
- Danos causados pela inversão de polaridade de fios.
- Danos causado por água, fogo, terra ou sobrecarga de tensão.
- Danos ocasionados pela utilização de cartão micro SD de qualidade inferior a 32GB C10 Original.
- Danos causados pela abertura do equipamento por agente não autorizado GVBR.

Não nos responsabilizamos por má instalação ou má utilização, portanto, é aconselhável a contratação de um profissional qualificado para realizar a instalação, com vasto conhecimento em elétrica de automóveise que tenha equipamentos adequados a esta instalação.

Para manutenção do equipamento, compra de peças de reposição e dúvidas entre em contato conosco!

> Nossos canais de atendimento: E-mail: contatos@geovisiongvbr.com.br WhatsApp: (11) 94763-0882

Conheça nosso Canal no Youtube:

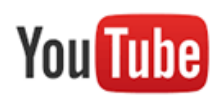

GVBR GeoVision

Curta nossa Página no Facebook:

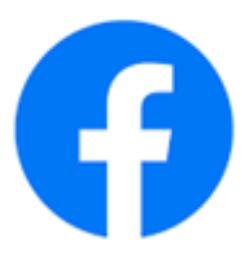

GVBR @geovisiongvbr

Curta nosso Instagram Oficial:

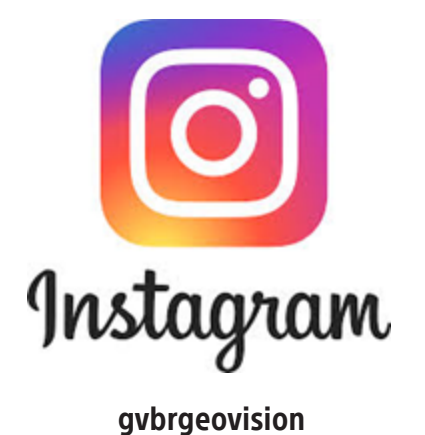